# Kratka navodila za uporabo Deltabar PMD78B

Merjenje diferenčnega tlaka PROFINET z Ethernet-APL

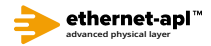

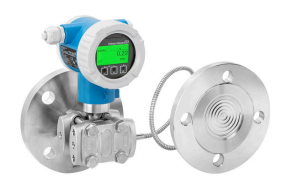

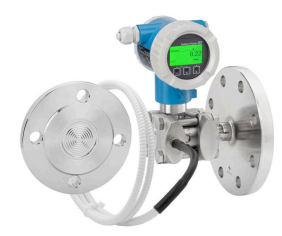

Ta kratka navodila za uporabo ne nadomeščajo navodil za uporabo ("Operating Instructions") naprave.

Podrobnejše informacije boste našli v navodilih za uporabo (dokument "Operating Instructions") in drugi dokumentaciji.

Na voljo za vse izvedbe naprave prek:

- spletne povezave: www.endress.com/deviceviewer
- pametnega telefona ali tablice: aplikacija Endress+Hauser Operations

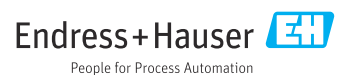

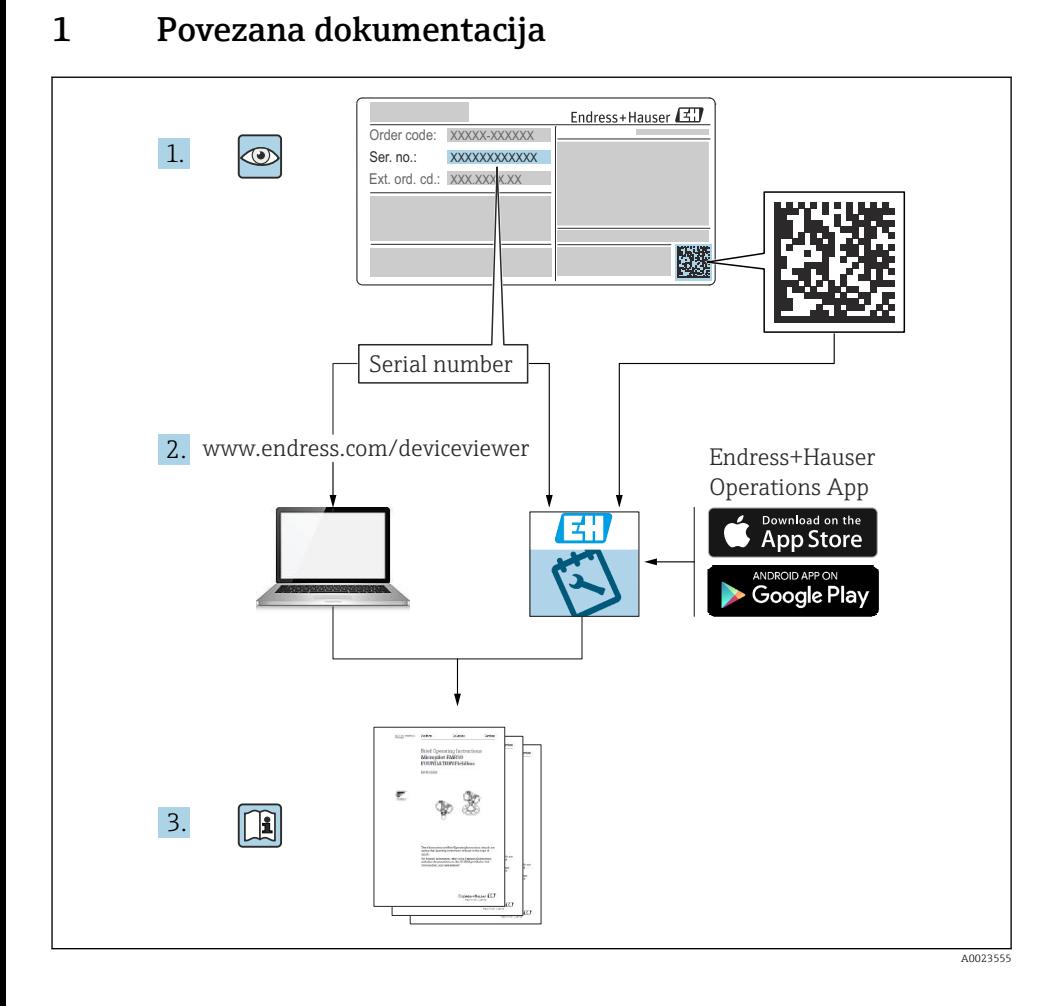

# 2 O dokumentu

# 2.1 Funkcija dokumenta

Kratka navodila za uporabo vsebujejo vse bistvene informacije od prevzemne kontrole do prvega prevzema v obratovanje.

# 2.2 Simboli

# 2.2.1 Varnostni simboli

**A** NEVARNOST

Ta simbol opozarja na nevarno situacijo. Če se ji ne izognete, bo imela za posledico smrt ali težke telesne poškodbe.

#### **OPOZORILO**

Ta simbol opozarja na nevarno situacijo. Če se ji ne izognete, ima lahko za posledico smrt ali težke telesne poškodbe.

#### **A** POZOR

Ta simbol opozarja na nevarno situacijo. Če se ji ne izognete, ima lahko za posledico srednje težke ali lažje telesne poškodbe.

#### **OBVESTILO**

Ta simbol opozarja na informacijo v zvezi s postopki in drugimi dejstvi, ki niso v neposredni povezavi z možnostjo telesnih poškodb.

#### 2.2.2 Elektro simboli

#### Ozemljitveni priključek:

Priključek za povezavo z ozemljilnim sistemom.

#### 2.2.3 Simboli posebnih vrst informacij

#### Dovoljeno: **√**

Dovoljeni postopki, procesi ali dejanja.

#### Prepovedano: X

Prepovedani postopki, procesi ali dejanja.

#### Dodatne informacije:

Sklic na dokumentacijo:

Sklic na stran: **<sup>△</sup>** 

Koraki postopka: <mark>1., 2.,</mark> 3.

#### Rezultat posameznega koraka:

#### 2.2.4 Simboli v ilustracijah

Številke pozicij: 1, 2, 3 ...

Koraki postopka: <mark>1., 2., 3.</mark>

Pogledi: A, B, C, ...

2.2.5 Simboli na napravi

#### Varnostna navodila:  $\Lambda \rightarrow \mathbb{R}$

Upoštevajte varnostna navodila v pripadajočih navodilih za uporabo "Operating Instructions".

# 2.3 Registrirane blagovne znamke

#### PROFINET®

Registrirana blagovna znamka PROFIBUS User Organization, Karlsruhe, Nemčija

# 3 Osnovna varnostna navodila

# 3.1 Zahteve glede osebja

Osebje, ki vgrajuje, prevzema v obratovanje, izvaja diagnostično obravnavo in vzdržuje to napravo, mora izpolnjevati te zahteve:

- ‣ Osebje morajo sestavljati za to specifično funkcijo in nalogo usposobljeni specialisti.
- ‣ Imeti morajo pooblastila od lastnika/upravljavca postroja.
- ‣ Poznati morajo relevantno lokalno zakonodajo.
- ‣ Pred začetkom del mora osebje prebrati in razumeti navodila v tem dokumentu, morebitnih dopolnilnih dokumentih in certifikatih (odvisno od aplikacije).
- ‣ Slediti morajo navodilom in osnovnim pogojem.

Posluževalci morajo izpolnjevati te zahteve:

- ‣ Lastnik/upravljavec postroja jih mora, zahtevani nalogi primerno, podučiti in pooblastiti.
- ‣ Slediti morajo navodilom v tem dokumentu.

# 3.2 Namenska uporaba

Deltabar je merilni pretvornik diferenčnega tlaka, namenjen merjenju tlaka, pretoka, nivoja in diferenčnega tlaka.

#### 3.2.1 Nepravilna uporaba

Proizvajalec ne odgovarja za škodo, ki nastane zaradi nepravilne ali nenamenske rabe.

V primeru dvoma:

‣ Endress+Hauser nudi pomoč pri ugotavljanju korozijske odpornosti omočenih materialov na posebne medije in medije za čiščenje, vendar je to samo pomoč, za odpornost ne jamči in ne sprejema odgovornosti.

# 3.3 Varstvo pri delu

Pri delu na napravi ali z njo:

- ‣ Vedno uporabljajte osebno zaščitno opremo, skladno z zahtevami lokalne zakonodaje.
- ‣ Izključite napajalno napetost, preden priključite napravo.

# 3.4 Varnost obratovanja

Nevarnost poškodb!

- ‣ Napravo uporabljajte samo v tehnično brezhibnem stanju, brez napak in okvar.
- ‣ Za neoporečno delovanje naprave je odgovorno posluževalno osebje.

#### Spremembe naprave

Neodobrene spremembe naprave niso dovoljene in lahko vodijo do nepredvidljivih nevarnosti:

► Če so spremembe kljub vsemu nujne, se posvetujte z ustreznimi predstavniki proizvajalca Endress+Hauser.

#### Popravilo

Zaradi zagotavljanja varnosti obratovanja in zanesljivosti velja naslednje:

- ‣ Popravila izvajajte le, če so izrecno dovoljena.
- ‣ Upoštevajte lokalno zakonodajo, ki se nanaša na popravila električnih naprav.
- ‣ Vedno uporabljajte le originalne Endress+Hauser nadomestne dele in dodatno opremo.

#### Nevarno območje

Zaradi zagotavljanja varnosti osebja in postroja v primeru uporabe te naprave v nevarnih območjih (npr. protieksplozijska zaščita, tlačne posode):

- ‣ Na tipski ploščici preverite, ali lahko naročeno napravo uporabljate na želeni način v območjih, ki zahtevajo posebne odobritve.
- ‣ Upoštevajte specifikacije v dodatni dokumentaciji, ki je sestavni del teh navodil.

# 3.5 Varnost izdelka

Ta naprava je zasnovana skladno z dobro inženirsko prakso, da ustreza najsodobnejšim varnostnim zahtevam. Bila je preizkušena in je tovarno zapustila v stanju, ki omogoča varno uporabo.

Izpolnjuje splošne varnostne in zakonodajne zahteve. Skladna je tudi z zahtevami direktiv ES, navedenih v za to napravo specifični ES-izjavi o skladnosti. Endress+Hauser to potrjuje z oznako CE na napravi.

# 3.6 Varnost informacijske tehnologije

Podjetje Endress+Hauser lahko jamči zgolj za naprave, ki so vgrajene in uporabljane v skladu z navodili za uporabo. Naprava je opremljena z varnostnimi mehanizmi, ki jo ščitijo pred neželenimi spremembami nastavitev. Posluževalci morajo sami poskrbeti za IT ukrepe, skladne z varnostnimi standardi uporabnika naprave, ki so zasnovani za dodatno varovanje naprave in prenosa njenih podatkov.

# 3.7 Varnost informacijske tehnologije za napravo

Naprava nudi posebne funkcije, ki so upravitelju v pomoč pri zagotavljanju zaščitnih ukrepov. Te funkcije lahko nastavi uporabnik in pri pravilni uporabi zagotavljajo večjo varnost med obratovanjem. Pregled najpomembnejših funkcij je podan v naslednjem poglavju:

- Zaščita proti pisanju s stikalom za blokiranje nastavitev
- Geslo za spremembo uporabniške vloge; velja za posluževanje prek displeja, povezave Bluetooth oz. z aplikacijo FieldCare ali DeviceCare in orodji za upravljanje sredstev (npr. AMS, PDM in spletni strežnik)

### 3.7.1 Zaščita pred nepooblaščenim dostopom z geslom

Na voljo so različna gesla za zaščito parametrov naprave pred spreminjanjem.

Spreminjanje parametrov naprave prek lokalnega displeja, spletnega brskalnika ali posluževalnega orodja (npr. FieldCare, DeviceCare). Pravice dostopa so pregledno urejene z uporabniškim geslom za dostop.

#### Uporabniško geslo za dostop

Spreminjanje parametrov naprave prek lokalnega displeja, spletnega strežnika ali posluževalnega orodja (npr. FieldCare, DeviceCare) je mogoče zaščititi z nastavljivim uporabniškim geslom za dostop.

#### Splošna navodila v zvezi z uporabo gesel

- Med prevzemom v obratovanje spremenite geslo za dostop, ki je bilo nastavljeno v tovarni.
- Pri določanju in upravljanju gesel za dostop upoštevajte splošna pravila za ustvarjanje varnih gesel.
- Uporabnik odgovarja za upravljanje gesel za dostop in za skrbno ravnanje z njimi.

#### 3.7.2 Dostop prek spletnega strežnika

Spletni strežnik, ki je vdelan v napravo, omogoča posluževanje in nastavljanje naprave prek spletnega brskalnika ter povezave PROFINET z naprednim fizičnim slojem "Ethernet-APL". Poleg izmerjenih vrednosti so prikazane tudi statusne informacije o napravi, s katerimi lahko uporabnik spremlja stanje naprave. Omogočeno je tudi upravljanje podatkov o napravi in nastavljanje parametrov omrežja.

Za povezavo PROFINET s fizičnim slojem Ethernet-APL je potreben dostop do omrežja.

#### *Podprte funkcije*

Izmenjava podatkov med enoto za posluževanje (kot je npr. prenosni računalnik) in merilno napravo:

- Izvoz nastavitev parametrov (datoteka PDF, dokumentiranje nastavitve merilnega mesta)
- Izvoz verifikacijskega poročila tehnologije Heartbeat (PDF datoteka, na voljo samo s paketom "Heartbeat Verification")
- Prenos gonilnika (GSDML) za sistemsko integracijo

Spletni strežnik je tovarniško omogočen. Spletni strežnik lahko po potrebi onemogočite (npr. po prevzemu v obratovanje), tako da uporabite Parameter Web server functionality.

S prijavne strani je mogoče umakniti podatke o napravi in o stanju naprave. Na ta način lahko preprečite nepooblaščen dostop do teh informacij.

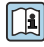

 $\boxed{\text{a}}$  Za podrobne informacije o parametrih naprave glejte dokument "Opis parametrov naprave"

# 4 Prevzemna kontrola in identifikacija izdelka

# 4.1 Prevzemna kontrola

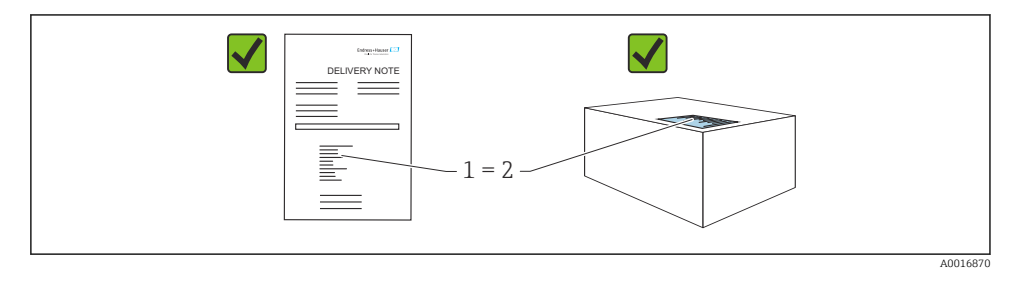

- Sta kataloški kodi na dobavnici (1) in nalepki izdelka (2) enaki?
- Ali so izdelki nepoškodovani?
- Se podatki na tipski ploščici ujemajo s podatki v naročilu in na dobavnici?
- Ali je priložena dokumentacija?
- Po potrebi (glejte tipsko ploščico): ali so varnostna navodila "Safety Instructions (XA)" priložena?

Če je na katero koli od teh vprašanj odgovor "ne", se obrnite na zastopnika podjetja Endress+Hauser.

# 4.2 Skladiščenje in transport

#### 4.2.1 Pogoji skladiščenja

- Uporabljajte originalno embalažo
- Napravo skladiščite na suhem in čistem mestu, zaščiteno pred poškodbami zaradi udarcev

#### Temperaturno območje skladiščenja

Glejte tehnične informacije.

#### 4.2.2 Prenos izdelka na merilno mesto

#### A OPOZORILO

#### Nepravilen transport!

Ohišje in membrana se lahko poškodujeta, nevarnost telesnih poškodb!

‣ Napravo prenašajte do merilnega mesta v originalni embalaži.

#### **A OPOZORILO**

#### Nepravilen transport!

Kapilarne cevke se lahko poškodujejo, nevarnost telesnih poškodb!

‣ Ne uporabljajte kapilarnih cevk kot pripomoček za prenašanje tlačnih prenosnikov.

# 5 Vgradnja

### **OBVESTILO**

#### Naprava se lahko v primeru nepravilnega rokovanja poškoduje!

► Pod nobenim pogojem ne smete odstraniti vijakov na poz. 1. V primeru odstranitve teh vijakov preneha veljati garancija.

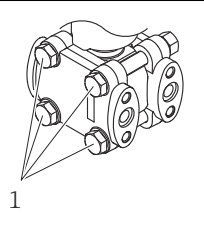

#### A0025336

# 5.1 Pogoji za vgradnjo

#### 5.1.1 Splošna navodila

- Ne čistite in ne dotikajte se membrane s trdimi in/ali koničastimi predmeti.
- Zaščito odstranite z membrane šele tik pred vgradnjo.

Vedno trdno zategnite pokrov ohišja in uvode kablov.

- 1. Uvode kablov zategnite z uporabo protiključa.
- 2. Zategnite spojno matico.

#### 5.1.2 Navodila za vgradnjo

- Za zagotovitev čim boljše berljivosti lokalnega displeja naravnajte ohišje in lokalni displej.
- Podjetje Endress+Hauser ponuja montažni nosilec za namestitev naprave na cevi ali stene.
- Če obstaja možnost nabiranja oblog ali mašenja na membrani, uporabite obroče za spiranje za prirobnice ali prirobnična oz. medprirobnična tesnila.
	- Obroč za spiranje se vpne med procesni priključek in prirobnico, prirobnično tesnilo ali medprirobnično tesnilo.
	- Spiranje materiala, ki se nabira pred membrano, in odzračevanje tlačne komore omogočata dve stranski odprtini za spiranje.
- Pri meritvah v medijih s trdnimi snovmi (npr. v umazanih tekočinah) je smiselna namestitev separatorjev in izpustnih ventilov za lovljenje in odstranjevanje usedlin.
- Z ventilskim blokom si lahko poenostavite prevzem v obratovanje, vgradnjo in vzdrževanje brez prekinitev procesa.
- Med vgradnjo naprave, električno vezavo in posluževanjem pazite, da ne pride do vdora vode v ohišje.
- Kabel in vtič usmerite čim bolj navzdol, da preprečite vdor vlage (npr. deževnice ali kondenzata)

#### 5.1.3 Navodila za vgradnjo naprav s tlačnim prenosnikom

#### **OBVESTILO**

#### Nepravilno rokovanje!

Poškodbe naprave!

- ‣ Tlačni prenosnik in merilnik tlaka tvorita zaprt, kalibriran sistem, ki je napolnjen s tekočino za tlačne prenosnike. Nikoli ne odpirajte odprtin za nalivanje tekočine.
- ‣ Poskrbite za zadostno vlečno razbremenitev kapilarne cevke, da se ne bi upognila (upogibni radij ≥ 100 mm (3.94 in)).
- ‣ Ne uporabljajte kapilarnih cevk kot pripomoček za prenašanje tlačnih prenosnikov.
- ‣ Upoštevajte obratovalne omejitve, ki veljajo za polnilno tekočino.

#### Splošne informacije

Ob izbiri merilne celice pri napravah s tlačnimi prenosniki in kapilarnimi cevkami je treba upoštevati zamik ničelne točke, ki ga povzroči hidrostatični tlak tekočinskega stolpca v kapilarnih cevkah. Po potrebi prilagodite ničelno točko. Če izberete merilno celico z manjšim merilnim območjem, lahko merilna celica ob prilagoditvi položaja preseže območje (prilagoditev položaja zaradi odmika ničelne točke, ki ga povzroči usmeritev tekočinskega stolpca polnilne tekočine).

Za naprave s kapilarno cevko uporabite primeren nosilec za namestitev (montažni nosilec).

Pri montaži poskrbite za zadostno vlečno razbremenitev kapilarne cevke, da se ne bi upognila (upogibni radij na kapilarni cevki ≥ 100 mm (3.94 in)).

Kapilarno cevko namestite tako, da ne bo izpostavljena tresljajem (da preprečite dodatno nihanje tlaka).

Kapilarnih cevk ne nameščajte v bližini cevi za ogrevanje ali hlajenje in jih zaščitite pred neposrednim sončnim sevanjem.

Podrobnejša navodila za vgradnjo so na voljo v orodju Applicator "[Sizing Diaphragm Seal](https://portal.endress.com/webapp/applicator10/salestool_v51867/index.html#/main/ehapplicator/directEntry.do%3FentryPoint%3DsizingDSA%26visitSource%3Dinside%26linktype%3DListLink%26linklabel%3Dgeneral_menu_engineering_sizingDsa%26undefined)".

#### Aplikacije v vakuumu

Pri uporabi v procesih s podtlakom merilni pretvornik tlaka namestite pod tlačni prenosnik. Tako preprečite dodatno obremenitev tlačnega prenosnika s podtlakom, ki ga povzroči prisotnost polnilne tekočine v kapilarni cevki.

Če boste merilni pretvornik tlaka namestili nad tlačni prenosnik, največja višinska razlika h1 ne sme biti presežena. Višinska razlika h1 je prikazana v orodju Applicator "[Sizing Diaphragm Seal](https://portal.endress.com/webapp/applicator10/salestool_v51867/index.html#/main/ehapplicator/directEntry.do%3FentryPoint%3DsizingDSA%26visitSource%3Dinside%26linktype%3DListLink%26linklabel%3Dgeneral_menu_engineering_sizingDsa%26undefined)".

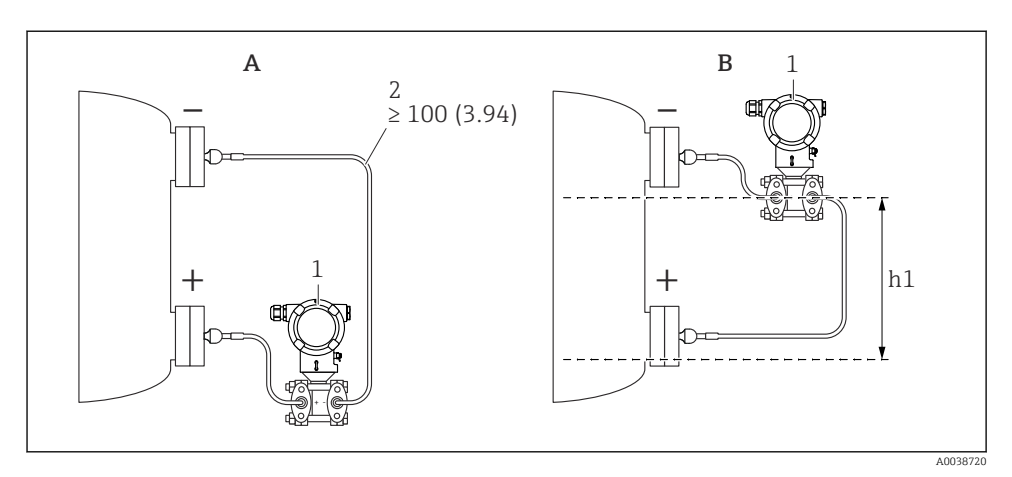

*Merska enota mm (in)*

- *A Priporočena namestitev pri procesih s podtlakom*
- *B Namestitev nad spodnjim tlačnim prenosnikom*
- *h1 Višinska razlika (prikazana je v orodju Applicator "Sizing Diaphragm Seal")*
- *1 Naprava*
- *2 Upogibni radij ≥ 100 mm (3.94 in). Z vlečno razbremenitvijo preprečite upogibanje kapilarne cevke.*

Največja višinska razlika je odvisna od gostote polnilne tekočine in od najnižjega absolutnega tlaka, ki se lahko pojavi na tlačnem prenosniku (pri prazni posodi).

#### Informacije glede čiščenja

V sklopu pribora so na voljo obroči za spiranje Endress+Hauser, ki omogočajo čiščenje membrane brez demontaže merilnega pretvornika iz procesa.

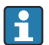

Če potrebujete dodatne informacije, se obrnite na zastopnika podjetja Endress+Hauser.

#### 5.1.4 Namestitev tlačnih cevk

- Priporočila za napeljavo tlačnih cevk najdete v standardu DIN 19210 "Differential pressure piping for flow measurement devices" oz. v ustreznih nacionalnih ali mednarodnih standardih.
- Pri polaganju tlačnih cevk na prostem morate zagotoviti zadostno zaščito pred zmrzovanjem, npr. z uporabo spremljevalnega ogrevanja cevi.
- Tlačne cevke namestite z najmanj 10-odstotnim enakomernim padcem.

# 5.2 Vgradnja naprave

#### 5.2.1 Merjenje nivoja

#### Merjenje nivoja v odprti posodi, tlačni prenosnik na eni strani s toplotnim izolatorjem

- Napravo montirajte neposredno na posodo.
- Nizkotlačna stran je izpostavljena atmosferskemu tlaku.

#### Merjenje nivoja v zaprti posodi, tlačni prenosnik na eni strani s toplotnim izolatorjem

- Napravo montirajte neposredno na posodo.
- Cevke na nizkotlačni strani vedno priključite nad najvišjim nivojem.

#### Merjenje nivoja v zaprti posodi, tlačni prenosnik na eni strani ali obeh straneh s kapilarno cevko

Napravo montirajte pod spodnji tlačni prenosnik

Meritev nivoja je možna samo med zgornjim robom spodnjega tlačnega prenosnika in spodnjim robom zgornjega tlačnega prenosnika.

#### Merjenje nivoja v zaprti posodi z uparjanjem medija, tlačni prenosnik na eni strani s toplotnim izolatorjem

- Napravo montirajte neposredno na posodo.
- Cevke na nizkotlačni strani vedno priključite nad najvišjim nivojem.
- Lovilnik kondenzata zagotavlja konstanten tlak na nizkotlačni strani.
- Pri meritvah v medijih s trdnimi snovmi, kot npr. v umazanih tekočinah, je smiselna namestitev separatorjev in izpustnih ventilov za lovljenje in odstranjevanje usedlin.

#### 5.2.2 Merjenje diferenčnega tlaka

#### Merjenje diferenčnega tlaka v plinih, parah in tekočinah, tlačni prenosnik na eni strani ali dveh straneh s kapilarno cevko

- Tlačne prenosnike s kapilarnimi cevkami vgradite na cevovod od zgoraj ali s strani.
- Za podtlačne aplikacije montirajte napravo pod merilno točko.

#### 5.2.3 Zapiranje pokrovov ohišja

#### **OBVESTILO**

#### Poškodba navoja in pokrova ohišja zaradi umazanije in oblog!

- ‣ Odstranite umazanijo (npr. pesek) na navoju pokrova in ohišja.
- $\blacktriangleright$  Če ob privijanju pokrova še vedno občutite upor, znova preverite navoj glede prisotnosti oblog.

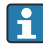

# Navoj na ohišju

Na navojih prostora z elektroniko in priključnimi sponkami je lahko prisotna prevleka proti trenju.

Pri vseh materialih, iz katerih so izdelana ohišja, velja naslednje:

Ne mažite navojev ohišja.

# 6 Električna vezava

### 6.1 Zahteve glede vezave

#### 6.1.1 Izenačevanje potencialov

Priklop ozemljitve na napravi ni dovoljen. Če je potrebno, lahko pred vezavo naprave najprej povežete vodnik za izenačevanje potencialov z zunanjo ozemljitveno sponko naprave.

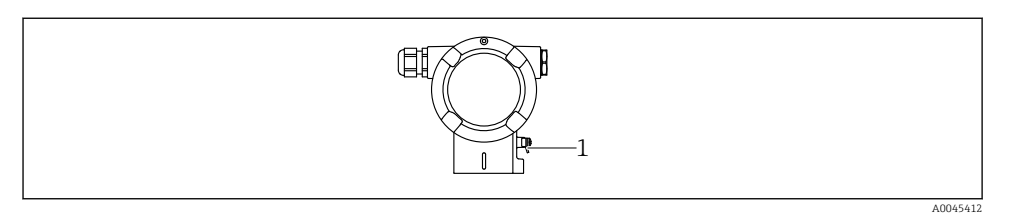

*1 Ozemljitvena sponka za priključitev vodnika za izenačevanje potencialov*

#### **A OPOZORILO**

#### Nevarnost eksplozije!

- ‣ V primeru uporabe v nevarnem območju upoštevajte varnostna navodila v ločeni dokumentaciji.
	- Za zagotovitev čim boljše elektromagnetne združljivosti:
		- Vodnik za izenačevanje potencialov naj bo čim krajši.
		- **•** Presek vodnikov naj povsod znaša najmanj 2,5 mm<sup>2</sup> (14 AWG)

### 6.2 Vezava naprave

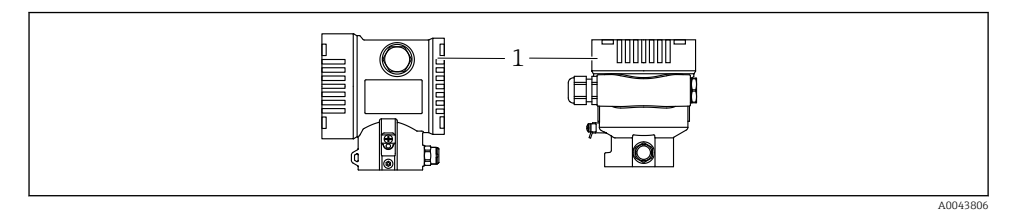

*1 Pokrov prostora s priključnimi sponkami*

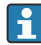

#### Navoj na ohišju

Na navojih prostora z elektroniko in priključnimi sponkami je lahko prisotna prevleka proti trenju.

Pri vseh materialih, iz katerih so izdelana ohišja, velja naslednje:

#### Ne mažite navojev ohišja.

#### 6.2.1 Napajalna napetost

APL z napajanjem razreda A (9.6 do 15  $V_{\text{DC}}$  540 mW)

Procesno stikalo APL mora biti preizkušeno glede izpolnjevanja varnostnih zahtev (npr. PELV, SELV, razred 2) in se mora ujemati z bistvenimi specifikacijami protokola.

#### 6.2.2 Priključne sponke

- Napajanje in notranja ozemljitvena sponka: 0.5 do 2.5 mm<sup>2</sup> (20 do 14 AWG)
- **•** Zunanja ozemljitvena sponka: 0.5 do 4 mm<sup>2</sup> (20 do 12 AWG)

#### 6.2.3 Specifikacije kablov

- $\bullet$  Zaščitni vodnik in ozemljitev oklopa kabla: nazivni presek > 1 mm<sup>2</sup> (17 AWG) Nazivni presek 0,5 mm<sup>2</sup> (20 AWG) do 2,5 mm<sup>2</sup> (13 AWG)
- Zunanji premer kabla Ø 5 do 12 mm (0.2 do 0.47 in) je odvisen od uporabljene kabelske uvodnice (glejte dokument "Tehnične informacije").

#### PROFINET s slojem Ethernet-APL

Za fizični sloj omrežja APL je potreben kabel procesnega vodila tipa A, MAU tipa 1 in 3 (kot je določeno v standardu IEC 61158-2). Ta kabel izpolnjuje zahteve za uporabo v lastnovarnih sistemih v skladu s standardom IEC TS 60079-47, lahko pa se uporablja tudi v nelastnovarnih sistemih.

Več podrobnosti boste našli v razvojnih smernicah za napredni fizični sloj Ethernet-APL (https://www.ethernet-apl.org).

#### 6.2.4 Prenapetostna zaščita

#### Naprave brez opcijske prenapetostne zaščite

Oprema podjetja Endress+Hauser izpolnjuje zahteve standardov IEC/DIN EN 61326-1, ki veljajo za izdelke (Preglednica 2, Industrijsko okolje).

Glede na vrsto priključka (enosmerni napajalni tok, vhodni/izhodni priključek) so v skladu s standardom IEC/DIN EN 61326-1 v uporabi različne ravni preizkušanja zaščite pred začasno električno prenapetostjo (udarom) (IEC/DIN EN 61000-4-5 Električni udar):

Raven preizkusa na priključkih z enosmernim tokom in na vhodnih/izhodnih priključkih znaša 1000 V med vodom in zemljo.

#### Naprave z opcijsko prenapetostno zaščito

- Prebojna napetost: min. 400 V enosmerni tok
- Preizkušeno v skladu s standardom IEC/DIN EN 60079-14, podpoglavje 12.3 (IEC / DIN EN 60060-1, poglavje 7)
- Nazivni odvodni tok: 10 kA

#### Prenapetostna kategorija

Prenapetostna kategorija II

#### 6.2.5 Priključitev

### **A OPOZORILO**

#### Morda je priključena napajalna napetost!

Nevarnost električnega udara in/ali eksplozije!

- ‣ Če boste napravo uporabljali v nevarnih območjih, upoštevajte nacionalne standarde in specifikacije v varnostnih navodilih (XA). Uporabljajte predpisane kabelske uvodnice.
- ‣ Napajalna napetost mora ustrezati podatkom na tipski ploščici.
- ‣ Izključite napajalno napetost, preden priključite napravo.
- ‣ Če je potrebno, lahko vodnik za izenačevanje potencialov pred vezavo naprave povežete z zunanjo ozemljitveno sponko merilnega pretvornika.
- ► V skladu s standardom IEC/EN 61010 morate v napajalni tokokrog naprave vgraditi primerno ločilno stikalo.
- ‣ Kabli morajo biti ustrezno izolirani ob upoštevanju napajalne napetosti in kategorije prenapetosti.
- ‣ Priključni kabli morajo imeti primerno temperaturno stabilnost ob upoštevanju temperature okolice.
- ‣ Ne uporabljajte naprave brez nameščenih pokrovov.
- ‣ V napravi so vgrajeni tokokrogi za zaščito pred zamenjano polariteto, visokofrekvenčnimi vplivi in prenapetostnimi vrhovi.

Napravo priključite v naslednjem vrstnem redu:

- 1. Sprostite zaporo pokrova (če je prisotna).
- 2. Odvijte pokrov.
- 3. Speljite kable skozi kabelske uvodnice oz. uvode kablov.
- 4. Povežite vodnike.
- 5. Zategnite kabelske uvodnice oz. uvode kablov tako, da bodo zagotavljali tesnjenje. Pri zategnitvi uvoda na ohišju uporabite protiključ. Primeren ključ velikosti 24/25 (8 Nm (5.9 lbf ft)) za kabelsko uvodnico M20.
- 6. Trdno privijte pokrov prostora s priključnimi sponkami.
- 7. Če je prisoten, z imbusnim ključem privijte varovalni vijak pokrova z momentom  $0.7$  Nm (0.52 lbf ft)  $\pm$  0.2 Nm (0.15 lbf ft).

#### 6.2.6 Razpored priključnih sponk

#### Ohišje z dvojnim predelkom

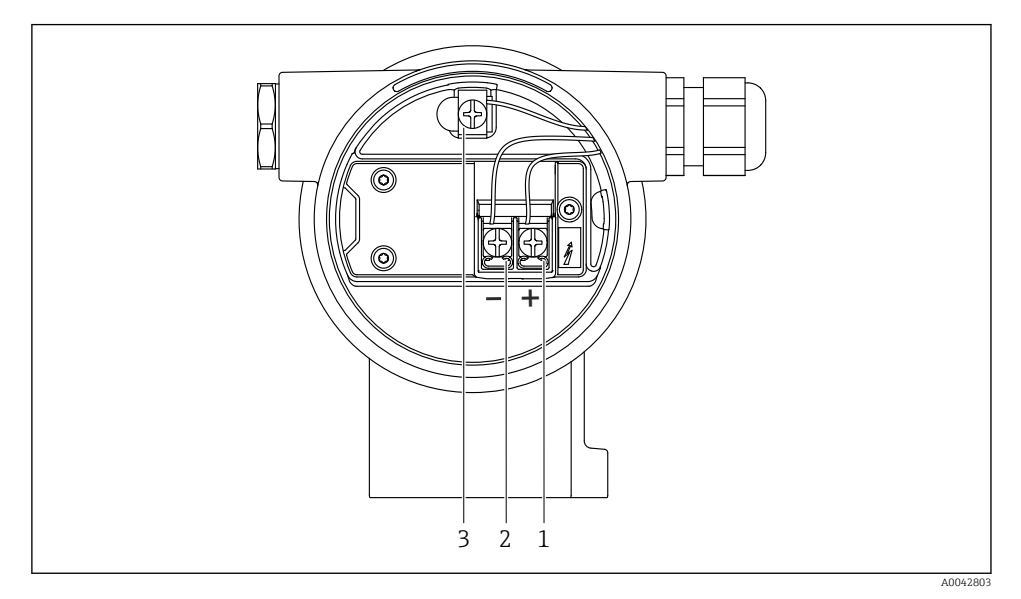

 *1 Priključne sponke in ozemljitvena sponka v prostoru s priključnimi sponkami*

- *1 Priključna sponka plus*
- *2 Priključna sponka minus*
- *3 Notranja ozemljitvena sponka*

#### 6.2.7 Uvodi za kabel

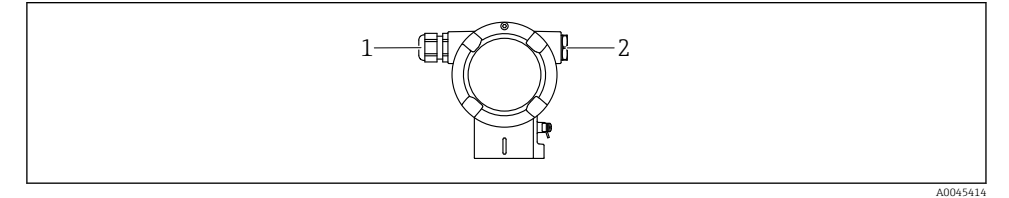

- *1 Uvod za kabel*
- *2 Slepi čep*

Vrsta uvoda kabla je odvisna od naročene izvedbe naprave.

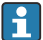

Povezovalne kable vedno speljite navzdol, tako da vlaga ne bo vdirala v prostor s priključnimi sponkami.

Po potrebi ustvarite odkapno zanko oz. uporabite zaščito pred vremenskimi vplivi.

#### 6.2.8 Razpoložljivi konektorji naprave

Pri napravah s konektorjem ohišja ni treba odpirati za priključitev.  $\mathbf{f}$ 

Uporabite priložena tesnila za preprečitev vdora vlage v napravo.

### 6.3 Zagotovitev stopnje zaščite

#### 6.3.1 Uvodi za kable

- Uvodnica M20, plastična, IP66/68, tip 4X/6P
- Uvodnica M20, ponikljana medenina, IP66/68, tip 4X/6P
- Uvodnica M20, 316L, IP66/68, tip 4X/6P
- Navoj M20, IP66/68, tip 4X/6P
- Navoj G1/2, IP66/68, tip 4X/6P Če ste ob naročilu izbrali navoj G1/2, je naprava dobavljena s standardnim navojem M20 in navojnim adapterjem G1/2, skupaj z vso pripadajočo dokumentacijo.
- Navoj NPT1/2, IP66/68, tip 4X/6P
- Slepi čep za zaščito med transportom: IP22, tip 2

• Konektor M12 Ko je ohišje zaprto in je povezovalni kabel priklopljen: IP66/67, NEMA tip 4X Ko je ohišje odprto ali povezovalni kabel ni priklopljen: IP20, NEMA tip 1

#### **OBVESTILO**

#### Konektor M12 in konektor HAN7D: nepravilna namestitev lahko razveljavi razred zaščite IP!

- ‣ Stopnja zaščite velja samo, če je povezovalni kabel v uporabi priklopljen in tesno privit.
- ‣ Stopnja zaščite velja samo, če povezovalni kabel v uporabi ustreza zaščiti IP67, NEMA tip 4X.
- ‣ Stopnje zaščite IP so zagotovljene samo, če je v uporabi slepi čep ali če je kabel priklopljen.

# 7 Možnosti posluževanja

# 7.1 Tipke za posluževanje in DIP stikala na elektronskem vložku

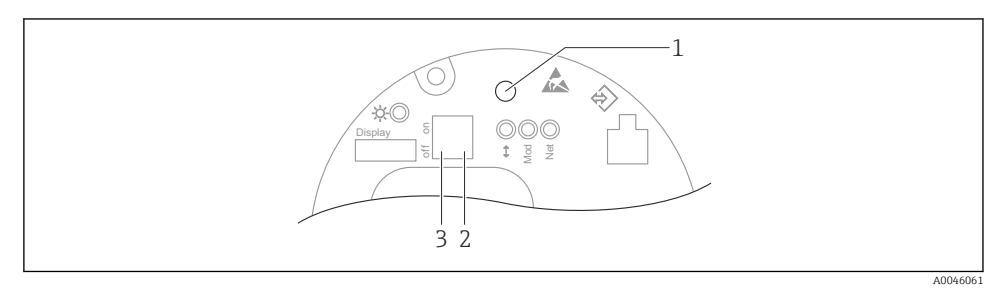

- *1 Tipka za kompenzacijo vpliva lege (korekcijo ničelne točke) in ponastavitev naprave*
- *2 DIP stikalo za nastavitev servisnega IP naslova*
- *3 DIP stikalo za zaklepanje in odklepanje naprave*

Nastavitev na DIP stikalih ima prednost pred drugimi orodji za posluževanje (npr. H FieldCare/DeviceCare).

# 7.2 lokalnem displeju

#### 7.2.1 Displej naprave (opcija)

Funkcije:

- Prikaz izmerjenih vrednosti, napak in sporočil
- Osvetlitev, ki se v primeru napake spremeni iz zelene v rdečo barvo
- Displej naprave lahko odstranite za lažje posluževanje.
- Pri ohišju L-oblike z dvojnim predelkom se displej naprave prilega obema deloma ohišja (zgornjemu in stranskemu).

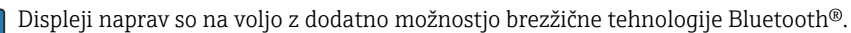

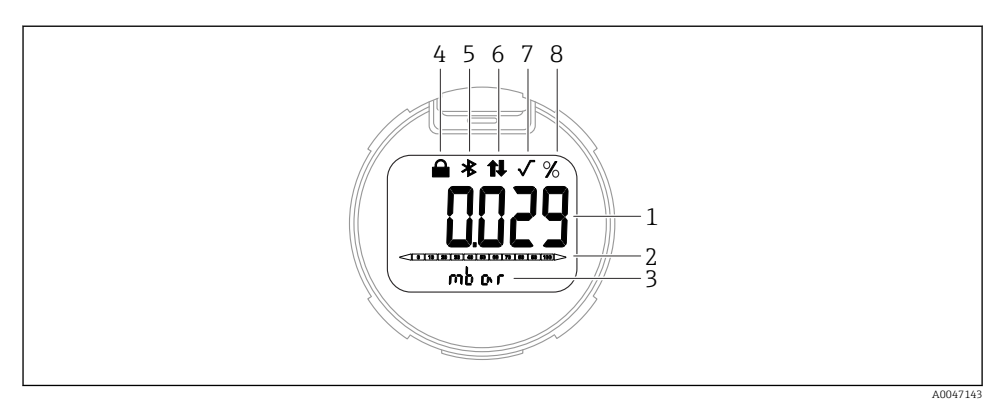

#### *2 Segmentni displej*

- *Izmerjena vrednost (do najv. 5-mestni prikaz)*
- *Črtni diagram (ni za PROFINET s slojem Ethernet-APL)*
- *Enota izmerjene vrednosti*
- *Zaklenjeno (simbol se prikaže, ko je naprava zaklenjena)*
- *Bluetooth (simbol utripa, ko je aktivna povezava Bluetooth)*
- *aktivna komunikacija prek omrežja PROFINET*
- *Pri uporabi omrežja PROFINET s slojem Ethernet-APL funkcija ne obstaja*
- *Podatek o izmerjeni vrednosti v %*

Naslednje slike prikazujejo samo primere. Prikaz je odvisen od nastavitev.

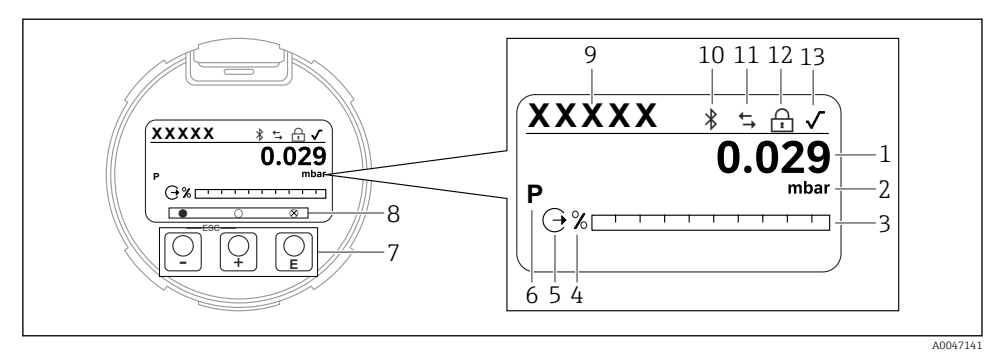

- *3 Grafični displej z optičnimi tipkami za posluževanje*
- *1 Izmerjena vrednost (do najv. 12-mestni prikaz)*
- *2 Enota izmerjene vrednosti*
- *3 Črtni diagram (ni za PROFINET s slojem Ethernet-APL)*
- *4 Enota črtnega diagrama*
- *5 Simbol za tokovni izhod*
- *6 Simbol za prikazano izmerjeno vrednost (npr. p = tlak)*
- *7 Optične tipke za posluževanje*
- *8 Simboli načina uporabe tipke. Obstajajo različni simboli: krog (prazen) = kratek pritisk tipke; krog (poln) = daljši pritisk tipke; krog (z X) = posluževanje ni možno zaradi povezave Bluetooth*
- *9 Procesna oznaka naprave*
- *10 Bluetooth (simbol utripa, ko je aktivna povezava Bluetooth)*
- *11 aktivna komunikacija prek omrežja PROFINET*
- *12 Zaklenjeno (simbol se prikaže, ko je naprava zaklenjena)*
- *13 Simbol za funkcijo kvadratnega korena*
- Tipka za posluževanje  $\boxplus$ 
	- Premikanje po izbirnem seznamu navzdol
	- Urejanje številčnih vrednosti in znakov znotraj funkcije
- Tipka za posluževanje  $\Box$ 
	- Premikanje po izbirnem seznamu navzgor
	- Urejanje številčnih vrednosti in znakov znotraj funkcije
- Tipka za posluževanje
	- Potrditev vnosa
	- Skok na naslednjo točko
	- Izbira menijskega ukaza in vstop v način za urejanje
	- Odklep/zaklep posluževanja na displeju
	- Ob daljšem pritisku na tipko  $\mathbb E$  se prikaže kratek opis izbranega parametra (če je na voljo)
- Tipka  $\boxplus$  in tipka  $\boxminus$  (funkcija izhoda)
	- Izhod iz urejanja parametra brez shranjevanja spremenjene vrednosti
	- Meni na ravni izbire: sočasen pritisk na tipki omogoča vrnitev v nadrejeni meni
	- Z daljšim sočasnim pritiskom tipk se vrnete za eno raven navzgor

# 8 Prevzem v obratovanje

# 8.1 Priprava

Merilno območje in enota, v kateri se prenašajo izmerjene vrednosti, ustrezata podatkom na tipski ploščici.

#### **AOPOZORILO**

#### Procesni tlak je nad dovoljeno zgornjo mejo ali pod dovoljeno spodnjo mejo!

Nevarnost poškodb, če se deli razletijo! V primeru previsokega tlaka se prikažejo opozorila.

- ‣ Če je na napravi prisoten tlak, ki je nižji od najmanjšega dovoljenega tlaka ali višji od največjega dovoljenega tlaka, se pojavi sporočilo.
- ‣ Napravo uporabljajte samo znotraj omejitev merilnega območja!

#### 8.1.1 Stanje ob dobavi

Če niso bile naročene nobene prilagojene nastavitve:

- Kalibracijske vrednosti, določene glede na nazivno vrednost merilne celice
- DIP stikalo v položaju izklopa OFF
- Če ste naročili opcijo Bluetooth, je ta vključen

# 8.2 Kontrola delovanja

Pred začetkom uporabe merilnega mesta opravite kontrolo delovanja:

- Kontrolni seznam "Kontrola po vgradnji" (glejte poglavje "Vgradnja")
- Kontrolni seznam "Po vezavi preverite" (glejte poglavje "Električna vezava")

# 8.3 Nastavitev jezika uporabniškega vmesnika

#### 8.3.1 Lokalni displej

#### Nastavitev jezika uporabniškega vmesnika

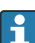

Za nastavitev jezika uporabniškega vmesnika morate displej najprej odkleniti:

#### 1. Pritisnite tipko  $\Box$  za vsaj 2 s.

- Prikaže se pogovorno okno.
- 2. Odklenite posluževanje na displeju.
- 3. V glavnem meniju izberite Parameter Language.
- 4. Pritisnite tipko  $\mathbf{E}$ .
- 5. Izberite želeni jezik s tipko  $\boxplus$  ali  $\boxminus$ .
- 6. Pritisnite tipko  $\mathbb E$ .

Posluževanje na displeju se samodejno zaklene:  $\mathbf{f}$ 

- po 1 min brez pritiskov na tipke, ko je odprta glavna stran
- po 10 min brez pritiskov na tipke, ko je odprt meni za posluževanje

#### Posluževanje prek displeja – zaklep ali odklep

Za zaklep ali odklep optičnih tipk pritisnite tipko za najmanj 2 sekundi. Posluževanje prek displeja lahko zaklenete ali odklenete v pogovornem oknu, ki se prikaže.

Posluževanje prek displeja se zaklene samodejno:

- Po 1 minuti brez pritiskov na tipke, ko je odprta glavna stran
- Po 10 minutah brez pritiskov na tipke, ko je odprt meni za posluževanje

Posluževanje prek displeja lahko programsko onemogočite:

Pot v meniju: System → Connectivity → Interfaces → Display operation

#### 8.3.2 Spletni strežnik

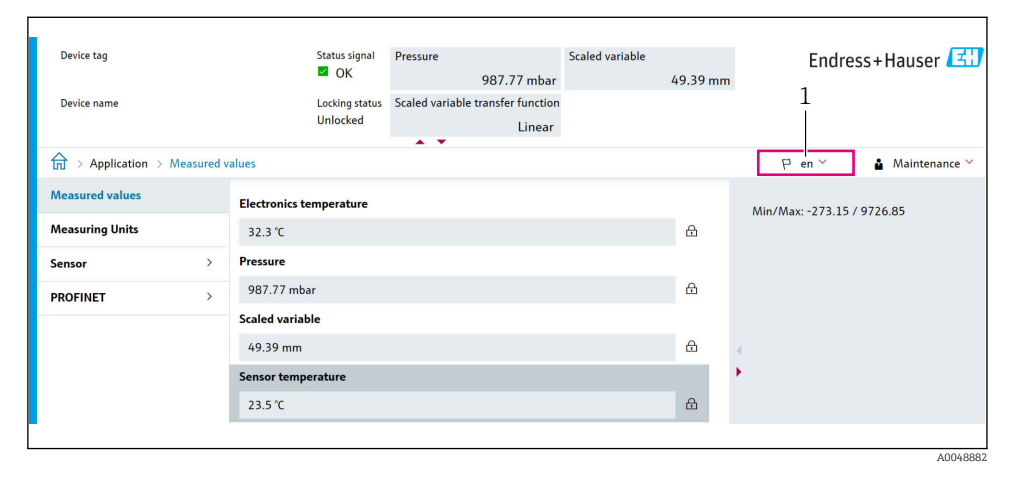

*1 Nastavitev jezika*

#### 8.3.3 Posluževalno orodje

Oglejte si opis posluževalnega orodja.

### 8.4 Nastavitev merilne naprave

#### 8.4.1 Prevzem v obratovanje z uporabo tipk na elektronskem vložku

S tipkami na elektronskem vložku lahko izvajate naslednje funkcije:

- Kompenzacija vpliva lege (korekcija ničelne točke) Zaradi lege naprave lahko pride do odmika tlačne vrednosti Odmik tlačne vrednosti lahko popravite s kompenzacijo vpliva lege
- Ponastavitev naprave

#### Izvedba kompenzacije vpliva lege

- 1. Naprava je vgrajena v želeni legi in ni pod tlakom.
- 2. Pritisnite tipko "Zero" za vsaj 3 s.

3. Ko LED-lučka dvakrat utripne, je trenutni tlak sprejet za kompenzacijo vpliva lege.

#### Ponastavitev naprave

‣ Pritisnite in pridržite tipko "Zero" za vsaj 12 sekund.

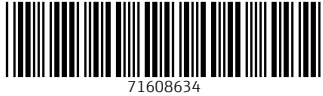

# www.addresses.endress.com

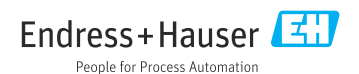